# **BC840 Series**

Full HD IP box camera

# Installation<br>
Manual **Installation Manual**

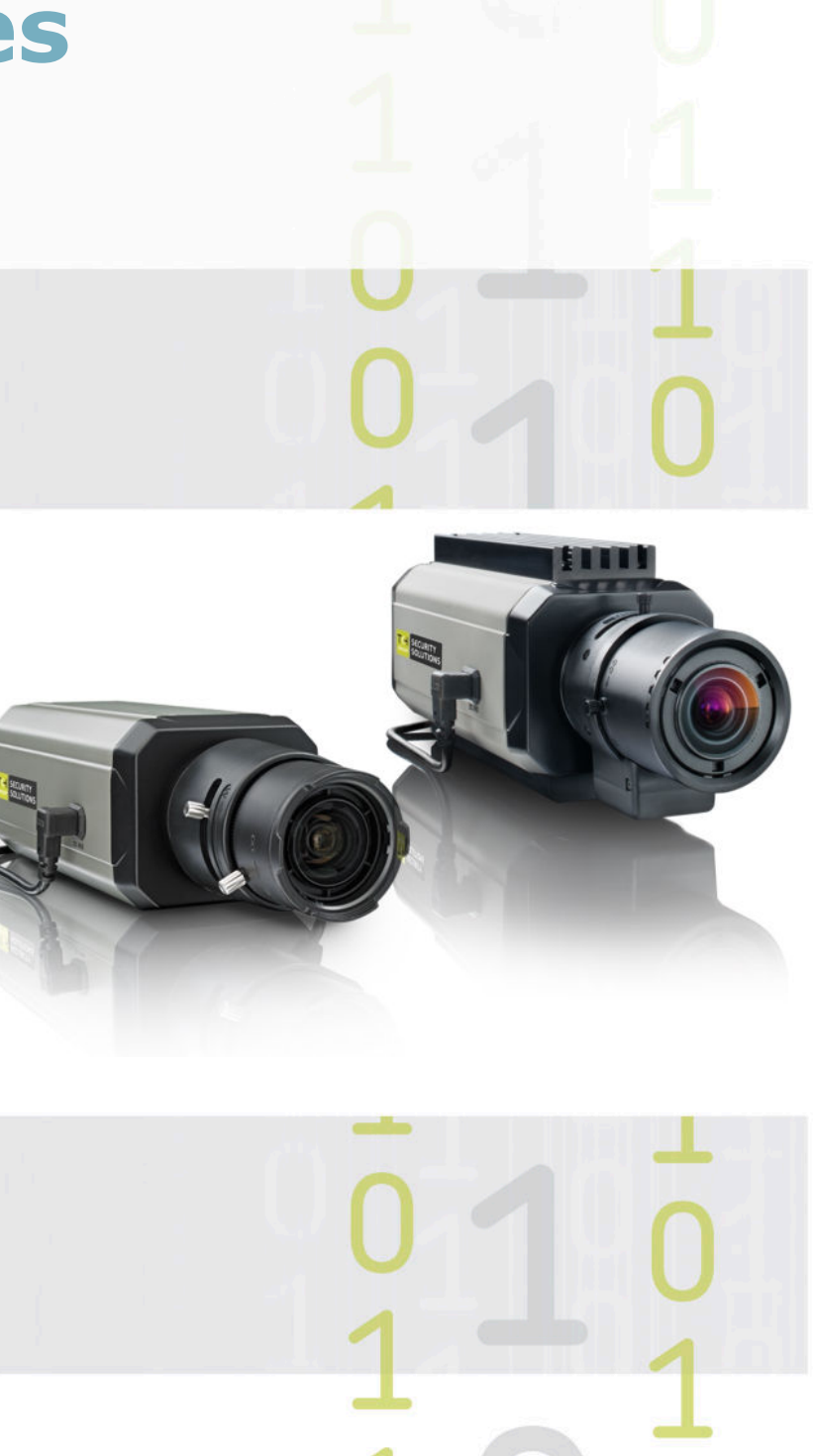

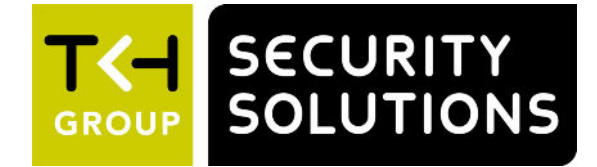

**Note:** To ensure proper operation, please read this manual thoroughly before using the product and retain the information for future reference.

## **Copyright © 2017 Siqura B.V.**

All rights reserved.

```
BC840 
Installation Manual v6 (140705-6)
AIT55
```
Nothing from this publication may be copied, translated, reproduced, and/or published by means of printing, photocopying, or by any other means without the prior written permission of Siqura.

Sigura reserves the right to modify specifications stated in this manual.

## **Brand names**

Any brand names mentioned in this manual are registered trademarks of their respective owners.

## **Liability**

Siqura accepts no liability for claims from third parties arising from improper use other than that stated in this manual.

Although considerable care has been taken to ensure a correct and suitably comprehensive description of all relevant product components, this manual may nonetheless contain errors and inaccuracies. We invite you to offer your suggestions and comments by email via t.writing@tkhsecurity.com. Your feedback will help us to further improve our documentation.

## **How to contact us**

If you have any comments or queries concerning any aspect related to the product, do not hesitate to contact:

Siqura B.V. Zuidelijk Halfrond 4 2801 DD Gouda The Netherlands

General : +31 182 592 333 Fax : +31 182 592 123 E-mail : sales.nl@tkhsecurity.com WWW : http://www.tkhsecurity.com

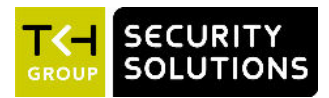

# **Contents**

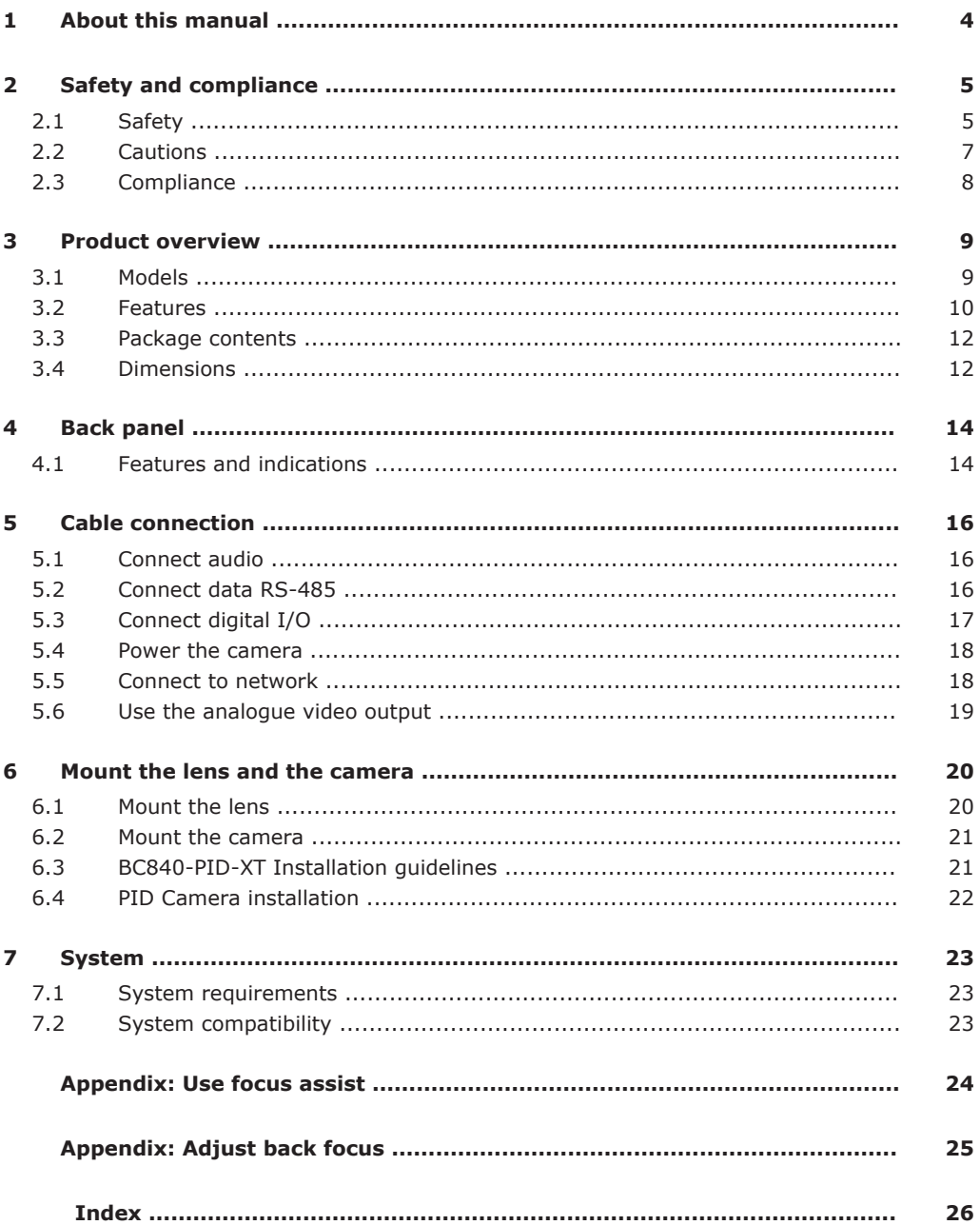

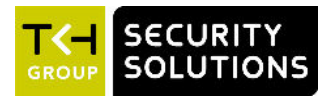

## <span id="page-3-0"></span>**What's in this manual**

This manual gives you the information you need to install the BC840 camera. It tells:

- How to mount the camera
- How to mount the lens
- How to connect the camera
- How to power the camera
- How to adjust the focus

## **Where to find more information**

At [www.tkhsecurity.com/support-files](http://www.tkhsecurity.com/support-files) you will find PDF versions of the product manuals written for the BC840. For the technical specifications, download the product datasheet.

## **Who this manual is for**

These instructions are for all professionals who will install the BC840.

## **What you need to know**

You will better understand how to install the BC840 if you are familiar with:

- Camera technologies
- CCTV systems and components
- Electrical wiring and low-voltage electrical connections
- Connections between fiber optical equipment (SFP models)
- Ethernet network technologies and Internet Protocol (IP)
- Web browsers
- Video, audio, data, and contact closure transmissions

## **Before you start**

We advise you to read and observe all instructions and warnings in this manual before you continue. Keep this manual with the original bill of sale for future reference and warranty service. When you unpack your product, check for missing or damaged items. If any item is missing, or if damage is evident, do not install or operate this product. Contact your supplier for assistance.

## **Why specifications may change**

We are committed to delivering high-quality products and services. The information given in this manual was current when published. As we continuously seek to improve our products and user experience, all features and specifications are subject to change without notice.

## **We like to hear from you!**

Customer satisfaction is our first priority. We welcome and value your opinion about our products and services. Should you detect errors or inaccuracies in this manual, we would be grateful if you would inform us. We invite you to offer your suggestions and comments via t.writing@tkhsecurity.com. Your feedback helps us to further improve our documentation.

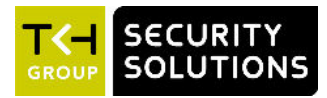

# <span id="page-4-0"></span>**2 Safety and compliance**

This chapter gives the BC840 safety instructions and compliance information.

## **In This Chapter**

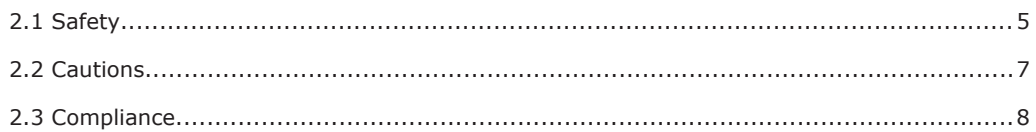

## **2.1 Safety**

The safety information contained in this section, and on other pages of this manual, must be observed whenever this unit is operated, serviced, or repaired. Failure to comply with any precaution, warning, or instruction noted in the manual is in violation of the standards of design, manufacture, and intended use of the module. Siqura assumes no liability for the customer's failure to comply with any of these safety requirements.

## **Trained personnel**

Installation, adjustment, maintenance, and repair of this equipment are to be performed by trained personnel aware of the hazards involved. For correct and safe use of the equipment and in order to keep the equipment in a safe condition, it is essential that both operating and servicing personnel follow standard safety procedures in addition to the safety precautions and warnings specified in this manual, and that this unit be installed in locations accessible to trained service personnel only.

## **Safety requirements**

The equipment described in this manual has been designed and tested according to the **UL/IEC/EN 60950-1** safety requirements. For compliance information, see the EU Declaration of Conformity, which is available for download at [www.tkhsecurity.com/support](http://www.tkhsecurity.com/support-files)[files.](http://www.tkhsecurity.com/support-files)

**Warning:** If there is any doubt regarding the safety of the equipment, do not put it into operation.

This might be the case when the equipment shows physical damage or is stressed beyond tolerable limits (for example, during storage and transportation).

**Important:** Before opening the equipment, disconnect it from all power sources.

The equipment must be powered by a SELV<sup>1</sup> power supply. This is equivalent to a Limited Power source (LPS, see UL/IEC/EN 60950-1 clause 2.5) or a "NEC Class 2" power supply. When this module is operated in extremely elevated temperature conditions, it is possible for internal and external metal surfaces to become extremely hot.

*<sup>1.</sup> SELV: conforming to IEC 60950-1, <60 Vdc output, output voltage galvanically isolated from mains. All power supplies or power supply cabinets available from TKH Security comply with these SELV requirements.*

## **Optical safety**

*The following optical safety information applies to BC840 models with SFP interface.*

This product complies with 21 CFR 1040.10 and 1040.11 except for deviations pursuant to Laser Notice No. 50, dated June 24, 2007. This optical equipment contains Class 1M lasers or LEDs and has been designed and tested to meet **IEC 60825-1:1993+A1+A2** and **IEC 60825-2:2004 safety class 1M** requirements.

**Warning:** Optical equipment presents potential hazards to testing and servicing personnel, owing to high levels of optical radiation.

When using magnifying optical instruments, avoid looking directly into the output of an operating transmitter or into the end of a fiber connected to an operating transmitter, or there will be a risk of permanent eye damage. Precautions should be taken to prevent exposure to optical radiation when the unit is removed from its enclosure or when the fiber is disconnected from the unit. The optical radiation is invisible to the eye.

*Use of controls or adjustments or procedures other than those specified herein may result in hazardous radiation exposure.*

The installer is responsible for ensuring that the label depicted below (background: yellow: border and text: black) is present in the restricted locations where this equipment is installed.

**Hazard Level 1M** 

## **EMC**

**Warning:** Operation of this equipment in a residential environment could cause radio interference.

This device has been tested and found to meet the CE regulations relating to EMC and complies with the limits for a Class A device, pursuant to Part 15 of the FCC rules. Operation is subject to the following two conditions: (1) This device may not cause harmful interference, and (2) This device must accept any interference received, including interference that may cause undesired operation. These limits are designed to provide reasonable protection against interference to radio communications in any installation. The equipment generates, uses, and can radiate radio frequency energy; improper use or special circumstances may cause interference to other equipment or a performance decrease due to interference radiated by other equipment. In such cases, the user will have to take appropriate measures to reduce such interactions between this and other equipment.

Note that the warning above does not apply to TKH Security products which comply with the limits for a Class B device. For product-specific details, refer to the EU Declaration of Conformity.

*Any interruption of the shielding inside or outside the equipment could make the equipment more prone to fail EMC requirements.*

To ensure EMC compliance of the equipment, use shielded cables for all signal cables including Ethernet, such as CAT5E SF/UTP or better, as defined in ISO IEC 11801. For power cables, unshielded three wire cable (2p + PE) is acceptable Ensure that *all* electrically connected components are carefully earthed and protected against surges (high voltage transients caused by switching or lightning).

## <span id="page-6-0"></span>**ESD**

Electrostatic discharge (ESD) can damage or destroy electronic components. *Proper precautions should be taken against ESD when opening the equipment.*

#### **RoHS**

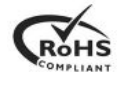

Global concerns over the health and environmental risks associated with the use of certain environmentally-sensitive materials in electronic products have led the European Union (EU) to enact the Directive on the Restriction of the use of certain Hazardous Substances (RoHS) (2011/65/EU). TKH Security offers products that comply with the EU's RoHS Directive.

## **Product disposal**

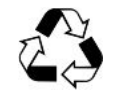

The unit contains valuable materials which qualify for recycling. In the interest of protecting the natural environment, properly recycling the unit at the end of its service life is imperative.

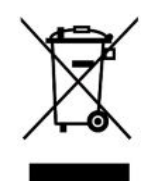

When processing the printed circuit board, dismantling the lithium battery calls for special attention. This kind of battery, a button cell type, contains so little lithium, that it will never be classified as reactive hazardous waste. It is safe for normal disposal, as required for batteries by your local authority.

## **2.2 Cautions**

#### **Handle the camera carefully**

Do not abuse the camera. Avoid bumping and shaking. The camera can be damaged by improper handling or storage.

#### **Do not disassemble the camera**

To prevent electric shock, do not remove screws or covers. There are no user serviceable parts inside. Consult technical support if a camera is suspected of malfunctioning.

## **Do not exceed the ratings given in the Technical Specifications**

Make sure that the power source is appropriate before you plug in and operate the unit. Use the unit under conditions where the temperature remains within the range given in the Technical Specifications of this product. You can download the BC840 datasheet at [www.tkhsecurity.com/support-files.](http://www.tkhsecurity.com/support-files)

#### **Never face the camera towards the sun**

Do not aim the camera at bright objects. Whether the camera is in use or not, never aim it at the sun or other extremely bright objects, as this can damage the camera.

## <span id="page-7-0"></span>**Do not expose indoor models to moisture**

The indoor camera model is designed for indoor use or use in locations where it is protected from rain and moisture. Turn the power off immediately if the camera is wet and ask a qualified technician for servicing. Moisture can damage the camera and also create the danger of electric shock.

## **Do not use strong or abrasive detergents to clean the camera**

Use a dry cloth to clean the camera when it is dirty. If the dirt is hard to remove, use a mild detergent and wipe gently. To clean the lens, use lens tissue or a cotton tipped applicator and ethanol. Do *not* clean the lens with strong detergents.

## **2.3 Compliance**

The EU Declaration of Conformity for this product is available for download at [www.tkhsecurity.com/support-files.](http://www.tkhsecurity.com/support-files)

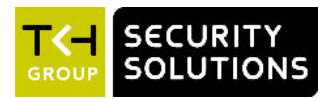

# <span id="page-8-0"></span>**3 Product overview**

This chapter introduces the BC840 and its features.

## **In This Chapter**

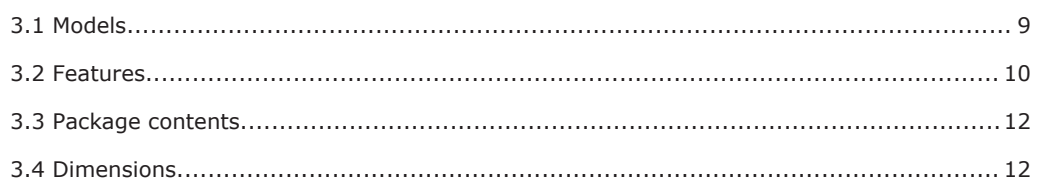

## **3.1 Models**

The BC840 series includes the following models.

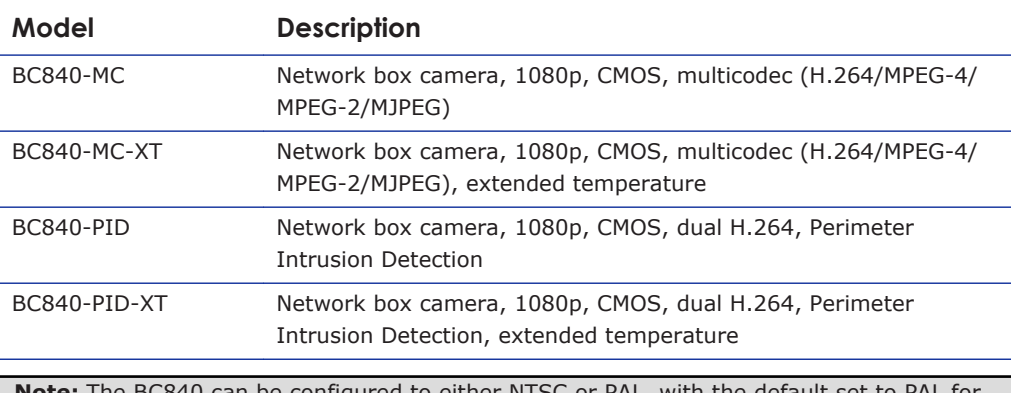

**Note:** The BC840 can be configured to either NTSC or PAL, with the default set to PAL for EMEA and APAC, and to NTSC for the US.

## <span id="page-9-0"></span>**3.2 Features**

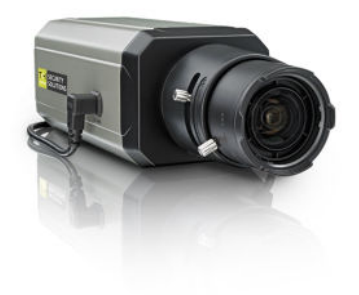

#### **BC840 Series Common features**

- 1/2.8" Progressive scan CMOS imager
- Full HD 1080p resolution
- ONVIF Profile S
- Day/Night with IR-cut filter
- Wide dynamic range
- Backlight compensation
- Alarm: two inputs / two outputs
- Analogue video output
- Two-way audio
- Up to 10 privacy masks
- 24 Vac; 12 Vdc / 24 Vdc; 802.3af PoE
- SFP Interface (optional)
- SD card slot for edge recording

● Common features (see above)

● Multicodec, multistream (H.264/MPEG-4/

#### **BC840-MC Features**

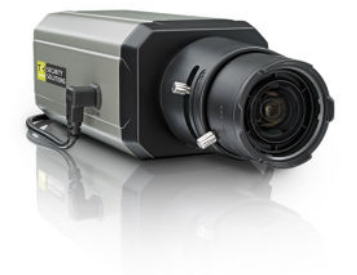

## MPEG-2/MJPEG)

#### **BC840-MC-XT Features**

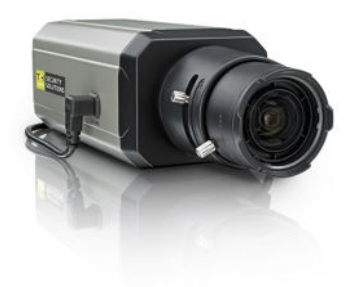

- Common features (see above)
- Multicodec, multistream (H.264/MPEG-4/ MPEG-2/MJPEG)
- Hardened: -40 °C to +75 °C (-40 °F to +167 °F)

#### **BC840-PID Features**

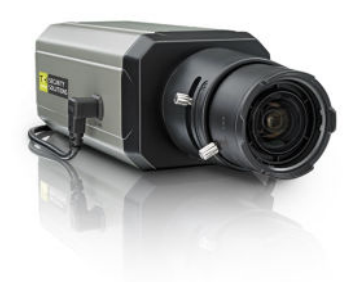

#### **BC840-PID-XT Features**

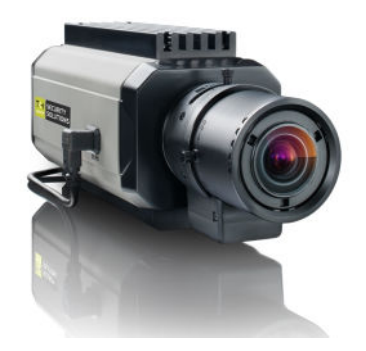

● Common features (see above)

● Common features (see above)

detection (PID)

● Built-in analytics for perimeter intrusion

- Built-in analytics for perimeter intrusion detection (PID)
- Hardened: -40 °C to +75 °C (-40 °F to  $+167$  °F)

## <span id="page-11-0"></span>**3.3 Package contents**

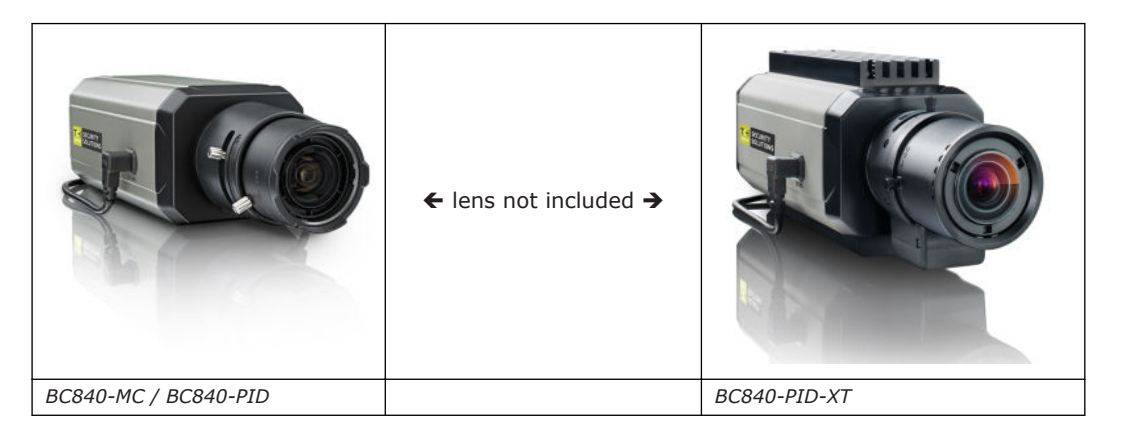

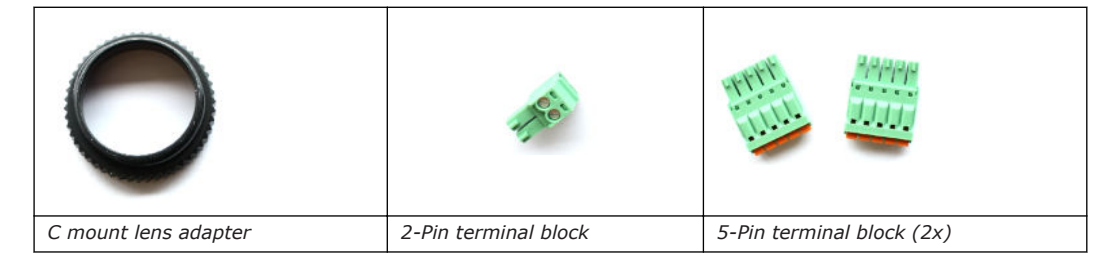

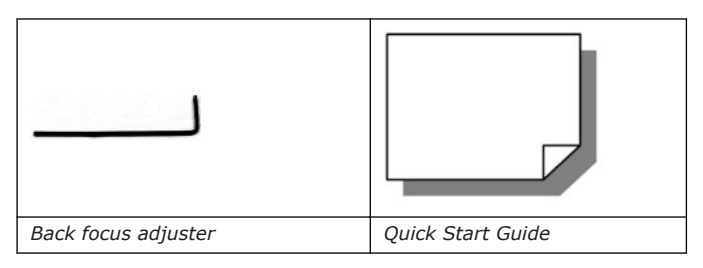

## **3.4 Dimensions**

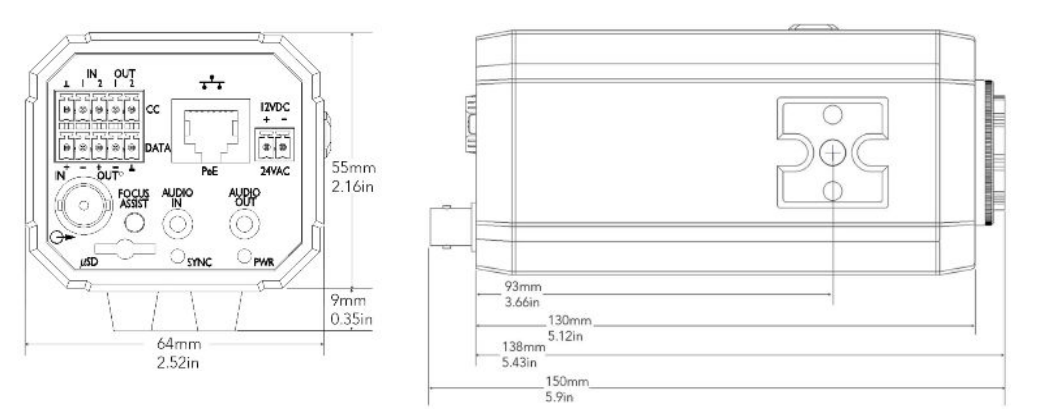

*BC840 dimensions*

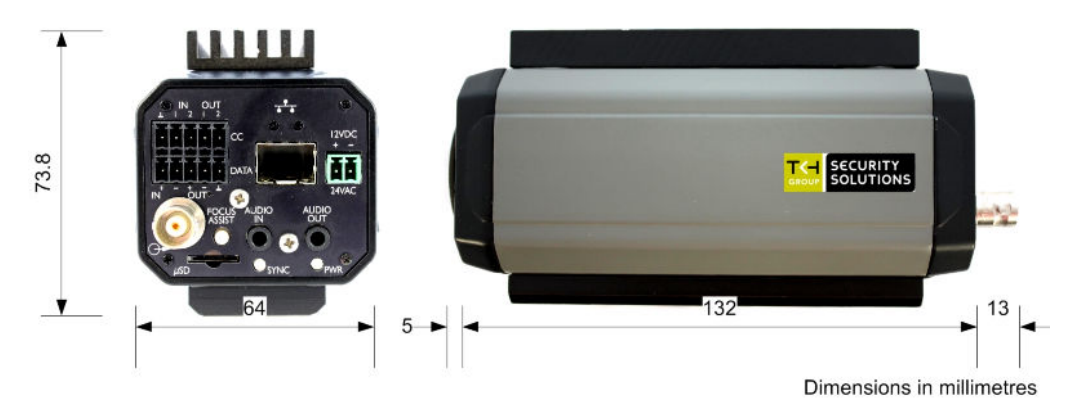

*XT model dimensions*

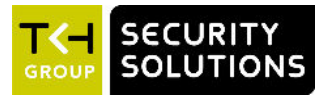

# <span id="page-13-0"></span>**4 Back panel**

This chapter describes the connectors and other features on the back panel of the BC840.

## **In This Chapter**

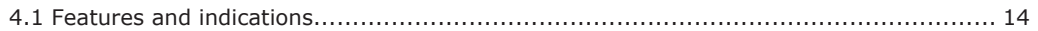

## **4.1 Features and indications**

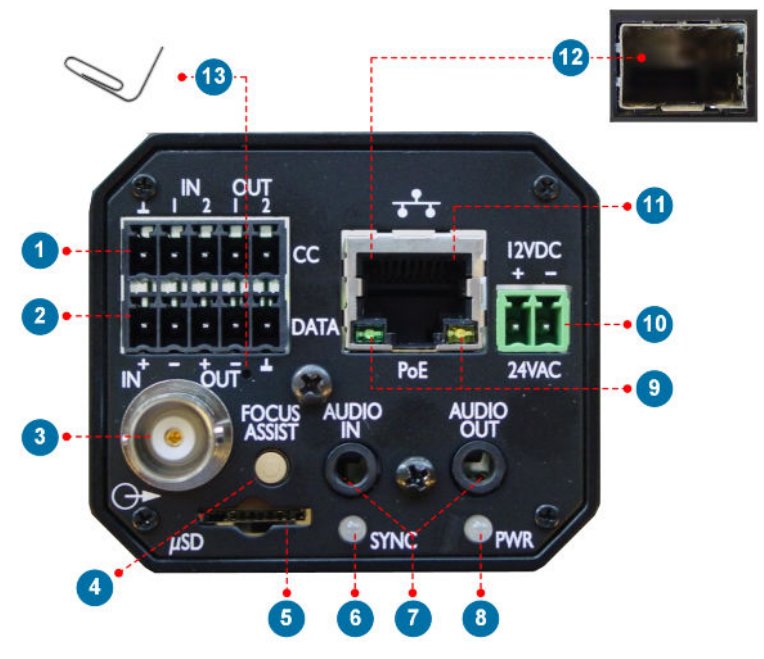

*BC840 back panel*

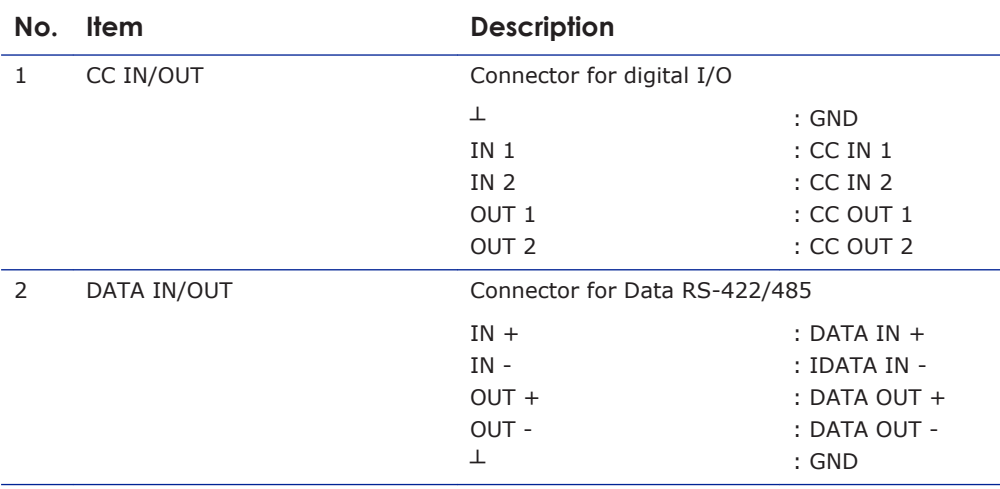

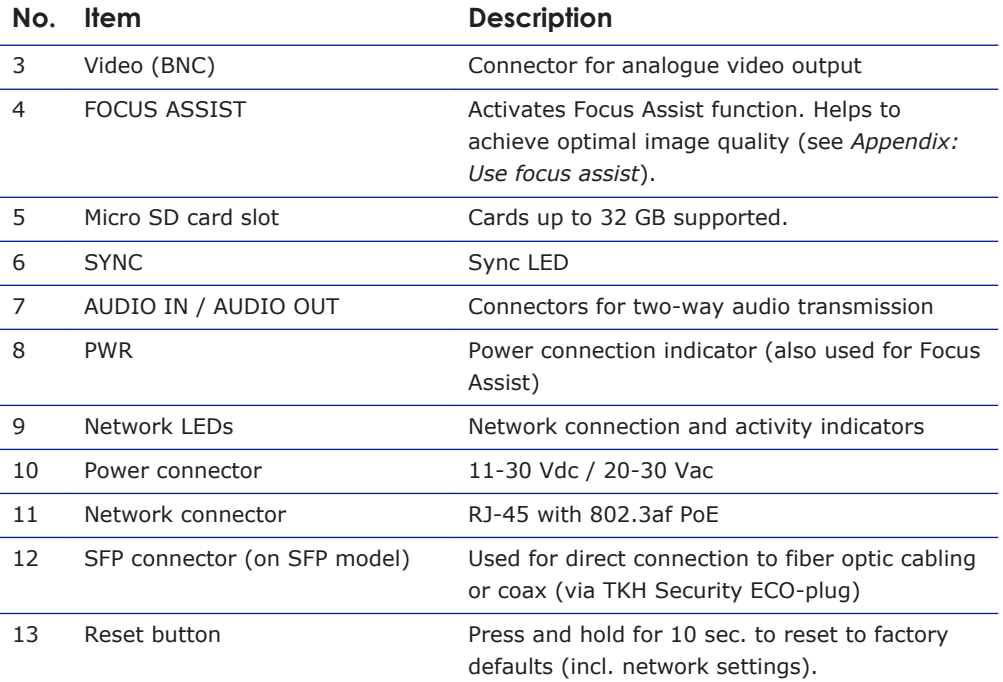

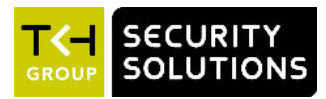

# <span id="page-15-0"></span>**5 Cable connection**

This chapter explains how to connect power and signal cables.

## **In This Chapter**

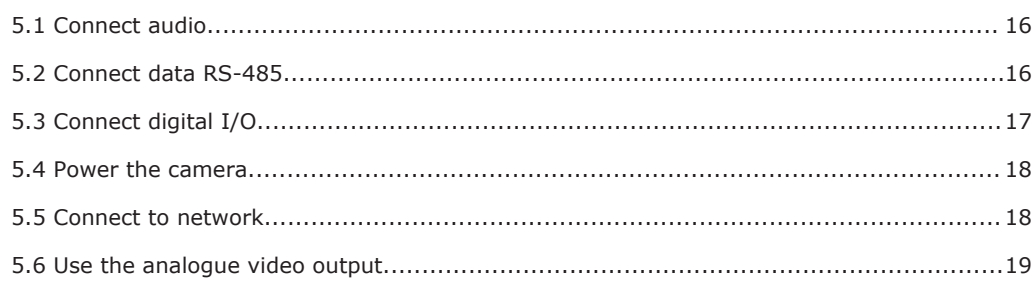

## **5.1 Connect audio**

The BC840 camera supports two-way audio.

#### **To connect audio**

• Connect the audio input and output cables (jack Ø3.5 mm) to the AUDIO IN and AUDIO OUT connectors on the back panel of the camera.

For information about configuring audio settings via the Audio webpage of the BC840, see the User Manual.

## **5.2 Connect data RS-485**

The BC840 itself does not have PTZ functionality, but it can be mounted on a PTZ mounting bracket which can then be controlled from the data port (RS-422/485) on the back panel of the BC840.

#### **To connect data RS-485**

- 1 Insert the data wiring into the supplied 5-pin terminal block. For the connector pin definitions, see the diagram below.
- 2 Connect the terminal block to the DATA connector. For information about configuring data settings via the Data RS-485 webpage of the BC840, see the User Manual.

<span id="page-16-0"></span>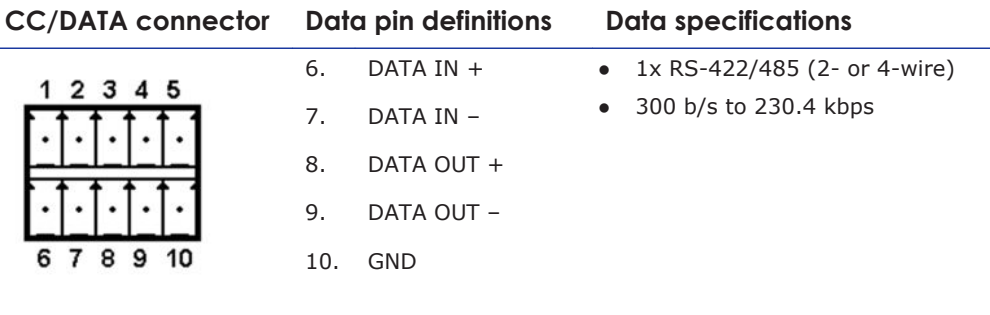

*RS-485 definitions*

**Note:** For 2-wire RS-485 use pins 6 and 7.

## **5.3 Connect digital I/O**

The BC840 is equipped with two digital inputs and two digital outputs for alarm applications.

#### **To connect alarm devices**

- 1 Insert the alarm wiring into the supplied 5-pin terminal block. For the connector pin definitions, see the diagram below.
- 2 Connect the terminal block to the CC connector. For information about configuring alarm settings via the CC Streams and Event Management webpages of the BC840, see the User Manual.

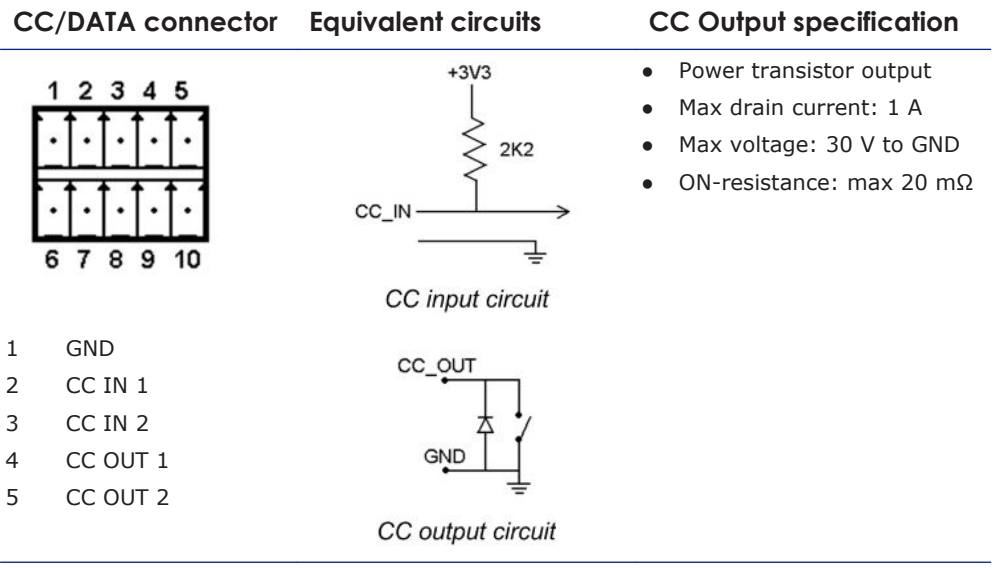

*Digital I/O definitions*

## <span id="page-17-0"></span>**5.4 Power the camera**

BC840 series cameras support 12 Vdc and 24 Vac via terminal block, and Power over Ethernet (802.3af PoE).

#### **To power the camera via terminal block**

- 1 Connect the leads from a 12 Vdc or 24 Vac power supply (not included) to the supplied terminal block in accordance with the connection assignments on the back panel of the camera.
- 2 Insert the terminal block into the 12 Vdc / 24 Vac connector on the back panel
- 3 Plug the power supply into a power outlet.

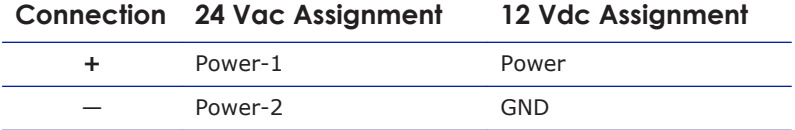

Powering over Ethernet requires that 802.3af PoE power sourcing equipment (PSE) is available on the network. The BC840 consumes 7 W of power.

#### **To power the camera over Ethernet**

- 1 Connect one end of the Ethernet cable to the RJ-45 connector on the back panel of the camera.
- 2 Connect the other end of the cable to an IEEE 802.3af network switch.

## **5.5 Connect to network**

Category 5 Ethernet cable is recommended for network connections. For the best transmission quality, do not exceed a cable length of 100 metres.

#### **To connect through a hub or switch**

● Connect one end of a straight through Cat 5 cable to the RJ-45 connector of the All-in-One cable and the other end of the cable to the network switch.

#### **To connect directly to a PC**

● Connect one end of a crossover Cat 5 cable to the RJ-45 connector of the All-in-One cable and the other end of the cable to the PC.

Refer to the following figure to determine whether you have established an Ethernet connection.

<span id="page-18-0"></span>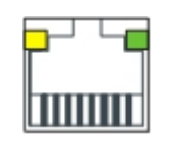

Ethernet socket LEDs green/yellow Green on/off : 100/10 Mbit Yellow on/blink : link OK, active Yellow off/flash : link down, TX attempt

## **5.6 Use the analogue video output**

With its analogue output, the hybrid BC840 solution can provide local video for a public view monitor.

#### **To connect a local monitor**

● Connect the coaxial cable from your video monitor to the video output BNC connector on the back panel of the BC840.

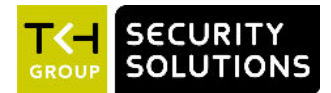

# <span id="page-19-0"></span>**6 Mount the lens and the camera**

This chapter provides instructions for mounting a lens onto the camera. It also explains how to mount the camera on a wall or ceiling.

## **In This Chapter**

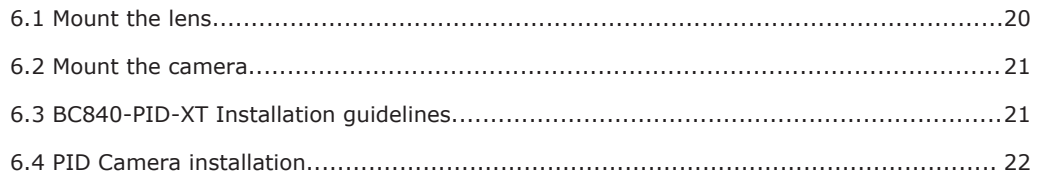

## **6.1 Mount the lens**

The BC840 supports C-mount and CS-mount lenses.

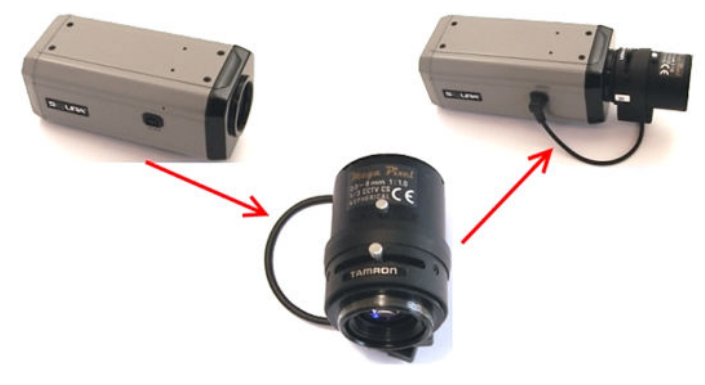

*Mount a lens onto the BC840*

#### **To mount a lens onto the BC840 camera**

- 1 Remove the CCD cover from the camera.
- 2 If you have a C-mount lens, attach the supplied C/CS mount adapter to the camera.
- 3 Screw the lens to the camera or to the adapter.
- 4 Check for proper back focus and adjust as necessary using the supplied back focus adjuster.
- 5 Connect the lens connector to the DC Iris socket. Align the nub on the lens connector with the indent in the DC Iris socket as highlighted below.

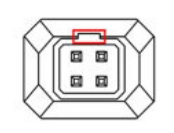

*DC Iris socket with indent*

## <span id="page-20-0"></span>**6.2 Mount the camera**

The BC840 can be installed directly on a wall or ceiling, provided the surface has sufficient strength to support the camera. In addition, the BC840 is fitted with a mounting block which can be fixed to either the top or bottom of the camera.

The mounting bracket screws directly into the mounting block shown in the figure below. No tools are required. If applicable, also see the installation instructions provided with the various ceiling and wall mounts.

#### **To mount the camera upside-down**

- 1 Using a Phillips-head screwdriver, remove the mounting block (shown below) from the camera.
- 2 Affix the mounting block to the opposite side of the camera.
- 3 Mount the camera to the bracket.

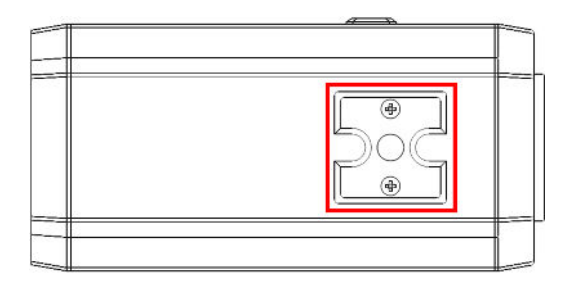

*BC840 with mounting block*

## **6.3 BC840-PID-XT Installation guidelines**

The BC840-PID-XT is a temperature-hardened HD box camera with Perimeter Intrusion Detection. The camera has been designed to function properly within a temperature range of -40 °C to 75 °C. We strongly advise you to observe the following guidelines when you install the camera.

#### **To get the best performance and endurance out of your BC840-PID-XT**

- Ensure that the bottom surface of the camera makes optimal contact with the bracket it is installed on.
	- This helps the housing to dissipate part of the heat generated by the camera.
- Install the camera at a minimum height of three metres above ground level. This makes the camera less susceptible to heat reflected from the ground.
- Install the camera with a proper sunshield. This prevents the sun from heating the camera housing directly.
- Raise the sunshield to at least 1 cm above the camera housing. This generates an air flow between the sunshield and the top of the camera housing, allowing the housing to dissipate heat to the air.

## <span id="page-21-0"></span>**6.4 PID Camera installation**

Before the BC840-PID functionality can be set up through the PID webpage, it is imperative to make sure that the camera is properly installed for PID application.

Installing cameras and lighting for surveillance purposes requires specific professional skills. The requirements for camera images processed with automatic PID functionality differ significantly from the requirements for images monitored by human observers.

For example, in conventional surveillance camera setups, the camera is often aligned such that it provides a clear overview of the entire site, including a natural horizon showing some of the sky. For PID purposes, however, the only relevant part of that image is the detection zone. All other parts of the image are irrelevant and can decrease PID sensitivity, because they leave fewer pixels for the objects within the detection zone, thus potentially leading to degraded detection performance.

Also, for example, a bright sky or a bright street light in the image causes the Automatic Gain Control (AGC) of the camera to adjust, leaving a darker image in which objects are to be detected.

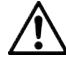

**Warning:** For optimal PID performance and a stable and reliable detection system, it is essential that installers meticulously follow the detailed installation instructions and lighting guidelines provided in TKH Security's *PID Camera Installation* application note.

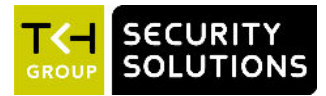

# <span id="page-22-0"></span>**7 System**

This chapter gives the system requirements for PCs used to access the BC840.

## **In This Chapter**

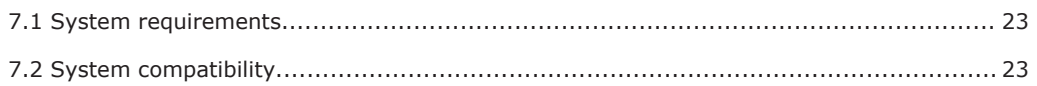

## **7.1 System requirements**

You can log on to the web interface of your BC840 unit from a PC which is on the same subnet as the unit. The browsing PC must meet the system requirements given in the table below and the browser must support ActiveX controls. Make sure that your PC has a good network connection.

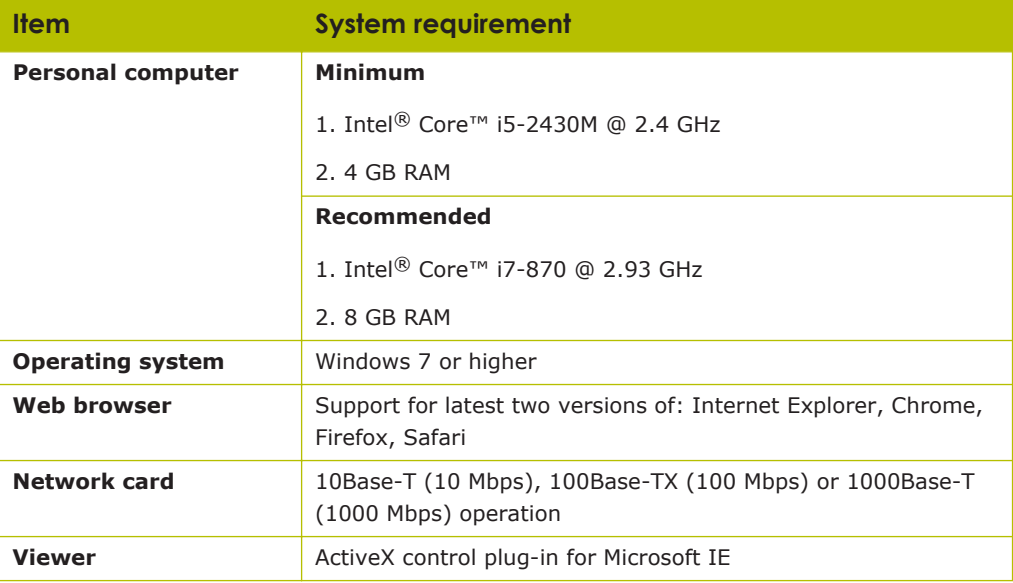

## **7.2 System compatibility**

To ensure system compatibility, download the latest firmware from [www.tkhsecurity.com/](http://www.tkhsecurity.com/support-files) [support-files](http://www.tkhsecurity.com/support-files).

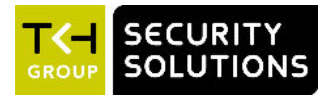

## <span id="page-23-0"></span>**Appendix: Use focus assist**

BC840 includes Focus Assist functionality to achieve optimal image quality. Focus Assist can be used from the Video page but also from the back of the camera body. The latter may prove useful when setting the focus without a monitor.

#### **To use Focus Assist from the webpage**

- 1 On the **Video** page, select the **Image** tab.
- 2 Under *Camera setup*, select **Focus assist enable**.

The focus level is indicated by the blue *Focus assist meter* bar. The meter is also overlaid over the image as a vertical white bar.

3 Aided by the feedback from the Focus assist meter, adjust the focus on the lens. The greater the detail in the scene, the higher the number on the Focus assist meter.

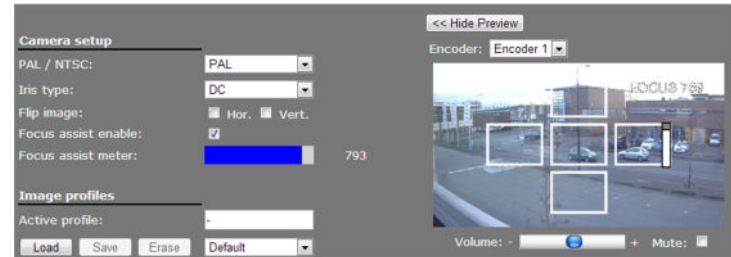

*Focus assist meter enabled*

#### **To use Focus Assist from the camera body**

- 1 To activate Focus Assist, turn the focus ring of the lens all the way in one direction, and then press the white button on the back of the camera housing. The Focus LED - also on the back of the housing - shines orange, indicating that Focus Assist has not registered a maximum sharpness value yet.
- 2 Slowly turn the focus ring of the lens until the LED shines red.
- 3 Next, turn back the focus ring to find the point where the Focus LED shines green. This is the point where the camera is properly focused.

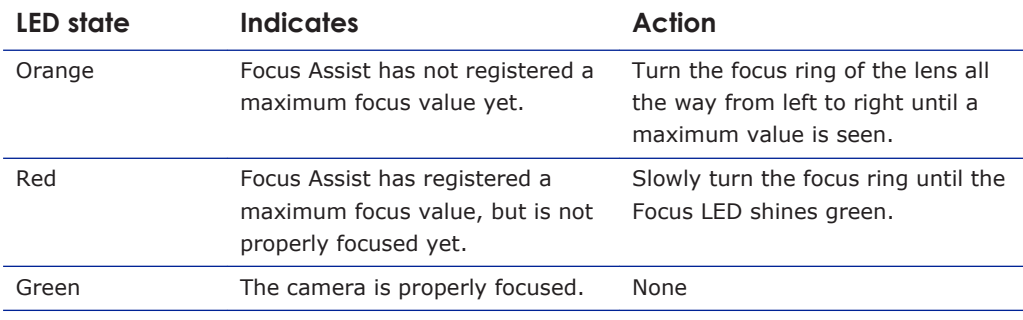

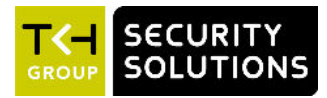

# <span id="page-24-0"></span>**Appendix: Adjust back focus**

Back focus refers to the distance from the rear lens element to the camera focal plane. It is only necessary to adjust the back focus if the lens of the camera cannot hold focus throughout its zoom range.

#### **Required tools**

- Back focus adjuster (in the BC840 camera package)
- Test chart / contrasting object

#### **To adjust back focus**

- 1 Set the camera on a stable mount at least 75 feet (23 metres) away (or as far as possible) from the test chart or object.
- 2 Make sure the iris is wide open and keep the lighting as low as possible.
- 3 Adjust the focus to infinity, indicated on the camera by the ∞ symbol.
- 4 Turn the zoom to the extreme telephoto position, and then focus on the subject.
- 5 Set the zoom to the wide-angle position.
- 6 Loosen the retaining screw of the back focus ring with the supplied back focus adjuster, and then adjust the back focus ring to sharpen the picture.
- 7 Repeat steps  $3 \sim 6$  until the focus remains consistent throughout the zoom range.
- 8 Tighten the retaining screw of the back focus ring to fasten the ring.

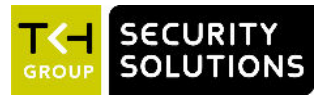

# <span id="page-25-0"></span>**Index**

## **A**

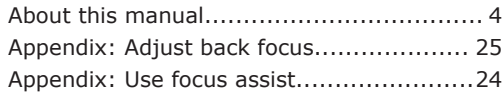

## **B**

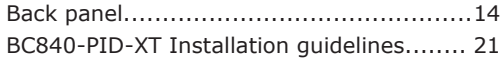

## **C**

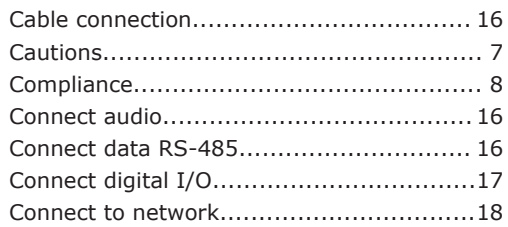

## **D**

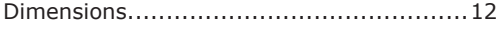

## **F**

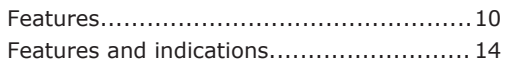

## **M**

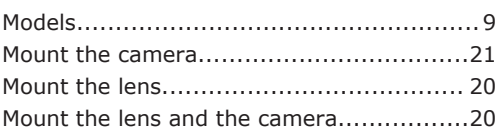

## **P**

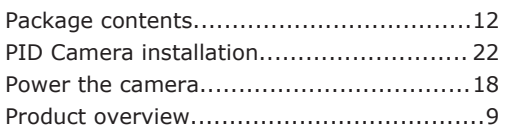

## **S**

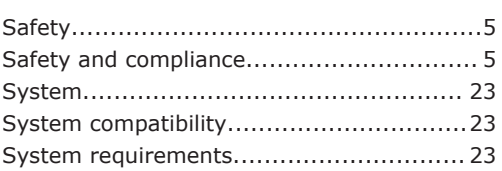

## **U**

Use the analogue video output................. [19](#page-18-0)